## POWERING PAINLESS CONTENT & PROJECT COLLABORATION

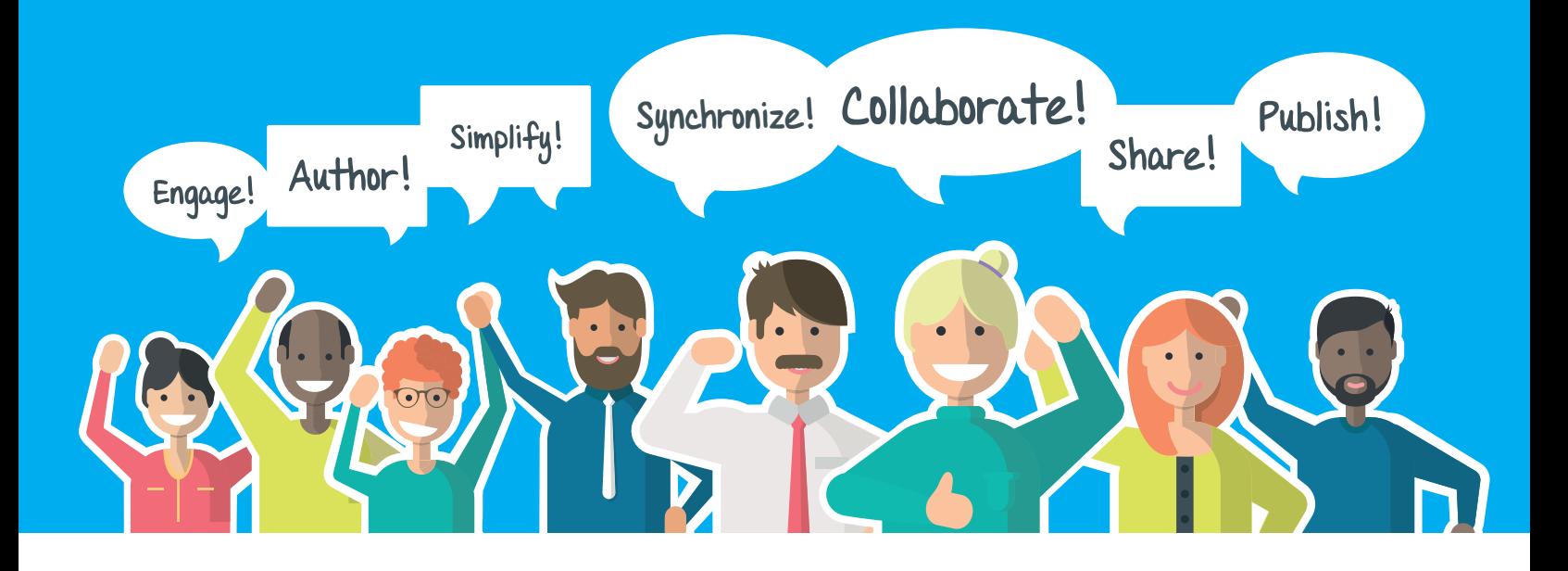

Over 5000 organizations around the world use K15t Software's solutions to enhance and expand the collaboration and content management capabilities of their Atlassian products.

The Scroll Add-ons for Confluence let teams author and manage their content together, while Backbone Issue Sync for JIRA enables collaboration across departmental and B2B boundaries. K15t Software powers painless content and project collaboration.

#### JIRA WITHOUT BORDERS

Collaborate on JIRA projects across department and B2B borders with ease, flexibility, and confidence.

Backbone Issue Sync for JIRA

#### SEAMLESSLY COLLABORATIVE CONTENT & DOCUMENTATION

Plan, author, manage, and release content and documentation directly from Confluence and keep pace with fast-changing products and teams.

Scroll Versions Scroll Viewport Scroll Translations Scroll ImageMap Scroll Acrolynx Connector Scroll Exporters for PDF, Office, & more

#### CONTACT DETAILS

K15t Software GmbH Ostendstr. 110 70188 Stuttgart / Germany

info@k15t.com +49 (0)711/935 935-45 www.k15t.com

**@**k15tsoftware

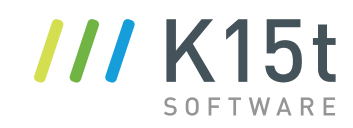

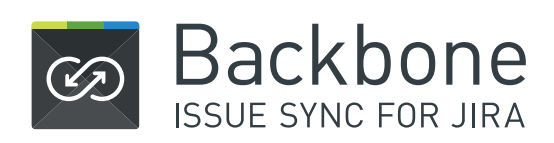

Collaborate on JIRA projects across department and B2B borders with ease, flexibility, & confidence.

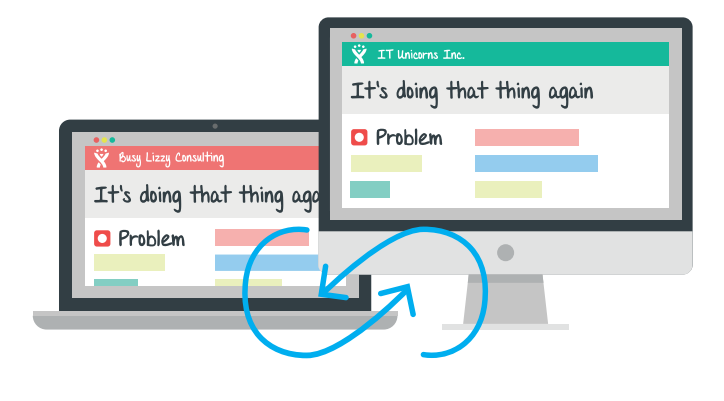

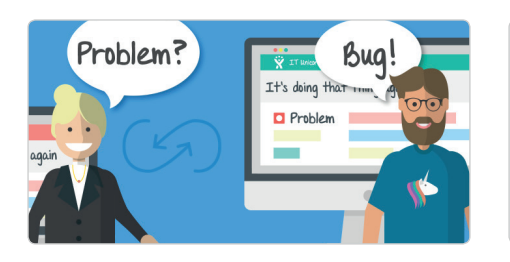

Bridge the information gap and talk about the same things at the same time, without tedious workarounds. Open up new worlds of collaborative possibilities with automated issue synchronization between JIRA projects.

ON THE SAME PAGE

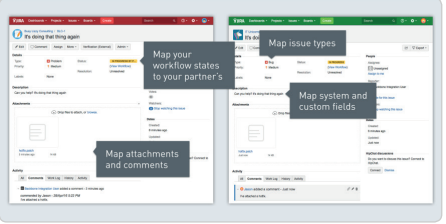

#### COMPLETE CONTROL

Work on your projects your way, with settings for issue, field, comment, attachment, and workflow mapping. Total control of your privacy and security gives you the confidence and peace of mind your business requires.

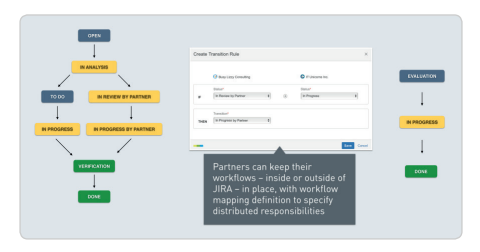

#### WORKFLOWS WITHOUT BORDERS

Partners can keep their preferred workflows in place – inside or outside of JIRA. Workflow mapping definition gives you the power to clearly specify distributed responsibilities, eliminating confusion and ambiguity.

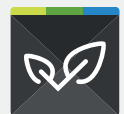

### **SCROLL** RE Versions

Plan, author, manage, and release documentation directly from Confluence and keep pace with feature-rich, fastchanging products.

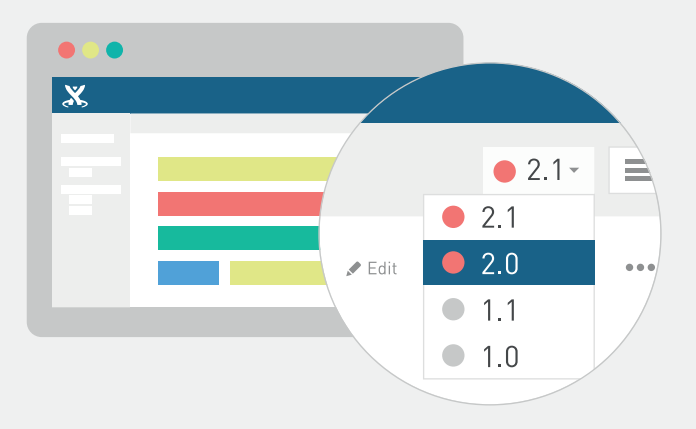

Tutorial

 $\mathbb{H}$  Section  $\mathbb{H}$  Column | width = 60%

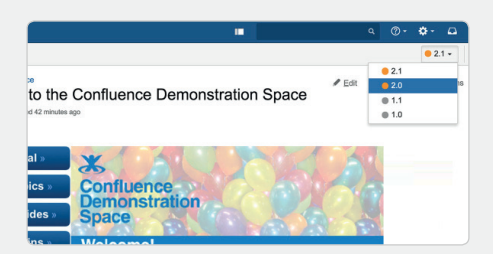

#### MULTIPLE VERSIONS

With Scroll Versions you can manage and author multiple versions of your documentation in a single space. Add or update pages and publish the appropriate version when the product is released.

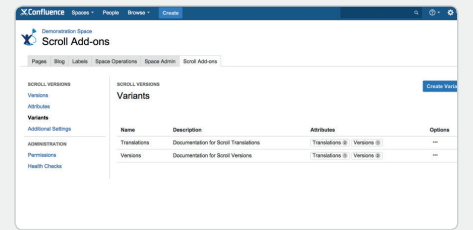

#### MULTIPLE VARIANTS

Manage different product variants in a single space in a simple and logical way. Space Admins can define variants on the space level, and Authors can define which content applies to which variant.

#### DUPLICATE PAGE TITLES

This tutorial will help you get started with Confluence

Use duplicate page titles within a single space. Links are kept independent of page titles, allowing renaming of pages without breaking links.

isplay/dsTutorial

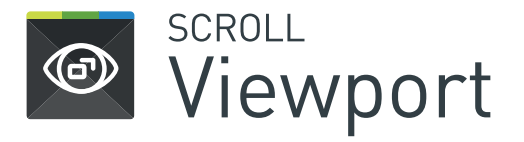

Deliver Confluence pages and blog posts to the web simply and rapidly and use HTML, CSS, & JavaScript to have full styling control.

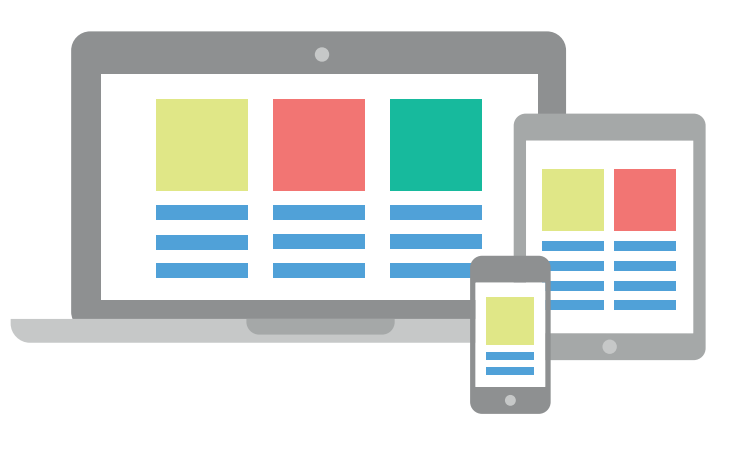

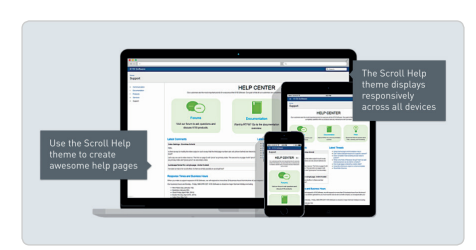

#### BEAUTIFUL, RESPONSIVE, MUL-TI-CHANNEL USER HELP

Confluence is an awesome solution for user help. With the Scroll Help theme it's über-awesome: it's beautiful, it works on desktop, tablet, and smart phone, and – thanks to Scroll Viewport – it loads much faster.

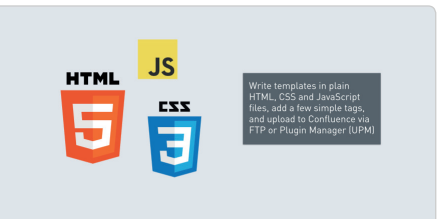

#### THEME DEVELOPMENT AT ITS BEST

Scroll Viewport makes theme development a breeze, and gives 100% control to the web developers. Write templates in HTML, CSS or JavaScript, add a few simple tags, and upload to Confluence.

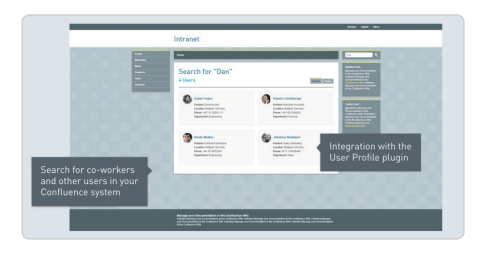

#### PEOPLE SEARCH AND USER PROFILE PLUGIN INTEGRATION

People search is one of the most important functions of an organization's intranet. Search for co-workers and other users in a Confluence system, and display custom user details created with the User Profile Plugin.

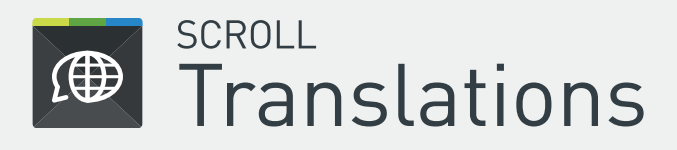

Maintain multiple languages in one space, and translate content in Confluence or in external translation management systems.

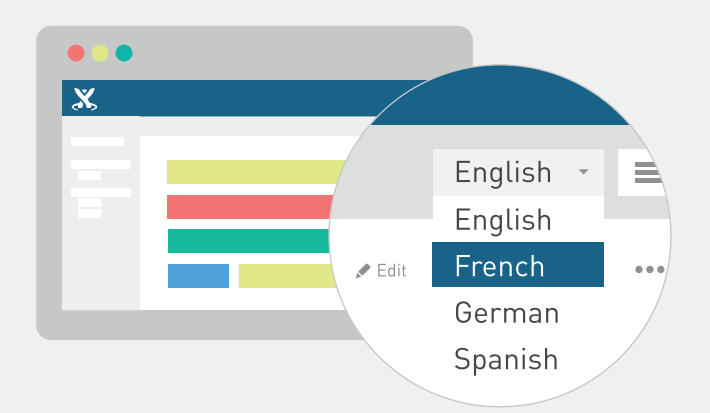

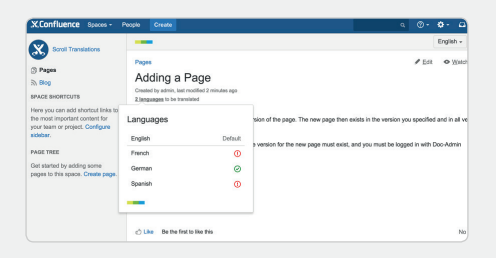

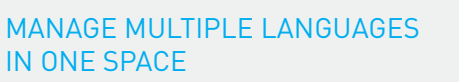

Manage content and documentation in multiple languages in one space. Choose between 150 languages to globalize your content and make it available for your users.

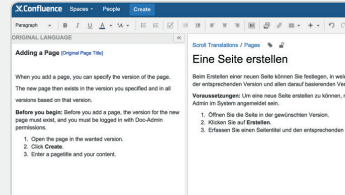

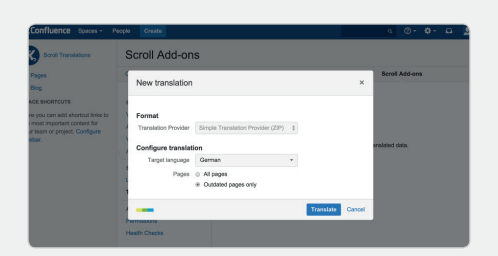

### TRANSLATE IN CONFLUENCE

Translate your content directly in Confluence. Display the original language and the target language side-by-side, and translate the content at a glance.

#### INTEGRATE TRANSLATION MANAGEMENT SYSTEMS

Translate the content of your pages using a Translation Management System (TMS). Create an exchange file and send it to your TMS. After translation, import it into Confluence with ease.

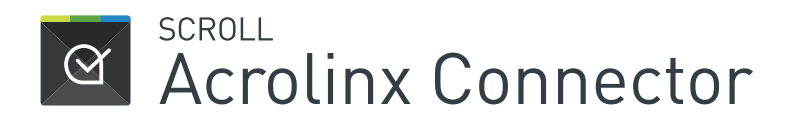

Speak with one voice – integrate with Acrolinx to enable Confluence authors to check grammar, terminology, voice and style.

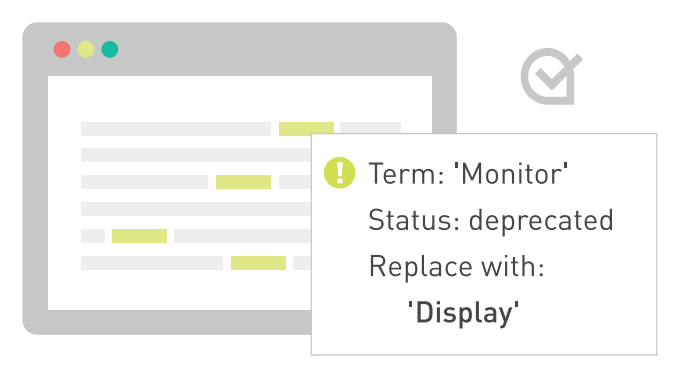

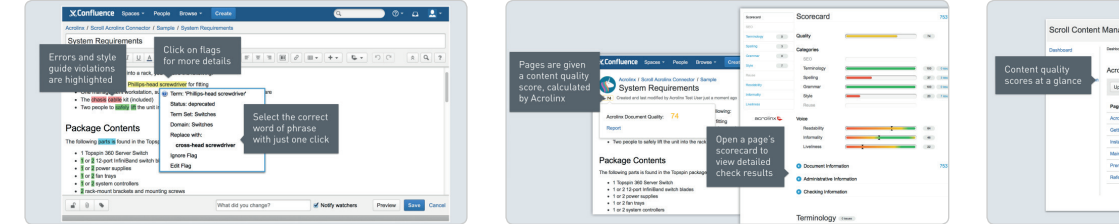

#### GUIDANCE FOR AUTHORS INSIDE THE CONFLUENCE EDITOR

Scroll Acrolinx Connector allows to check Confluence content for terminology, spelling, grammar or style errors. Click highlighted text inside the Confluence editor to get a suggestion, and replace it with another click.

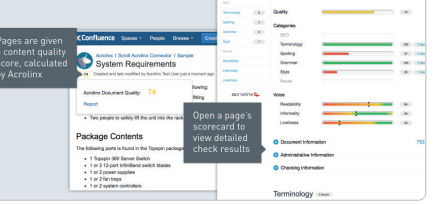

#### CONTENT QUALITY INDICATOR AND SCORECARD

Each Confluence page has a score that indicates its content quality, and a scorecard that reports the details of the language analysis – terminology, spelling, grammar, style, and more.

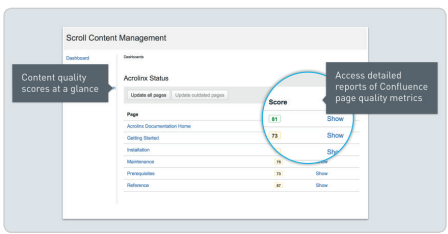

#### QUALITY METRICS WITH ACROLINX STATUS DASHBOARD

The Acrolinx status dashboard displays the Acrolinx score of all pages within a space at a glance. With one click, you can open each page's Acrolinx scorecard – displaying a detailed language analysis.

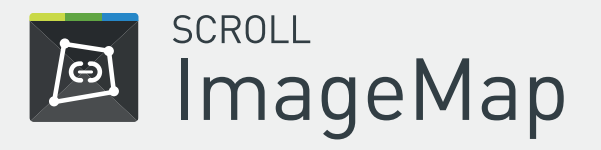

Bring Confluence images to life with multiple clickable link areas and mouseover tooltips that engage and inform your users.

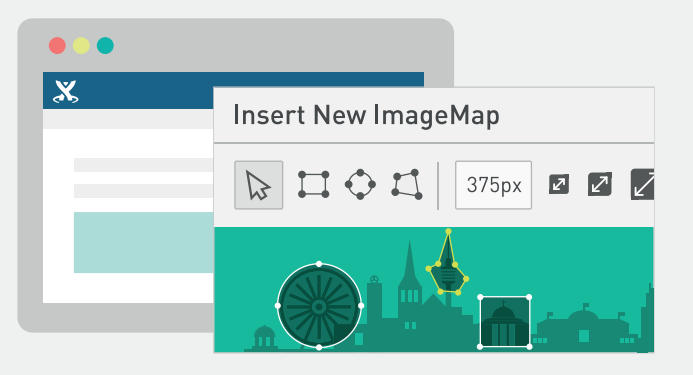

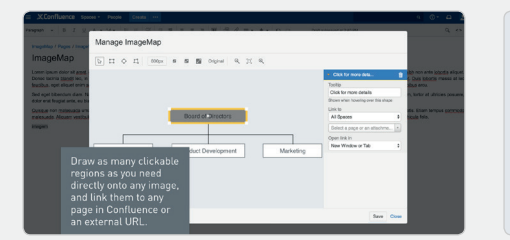

#### ADD MULTIPLE LINKS TO IMAGES PRECISELY AS NEEDED

Draw multiple shapes on a single Confluence image to define clickable or mouseover tooltip areas, and link them to other Confluence pages or external URLs as desired.

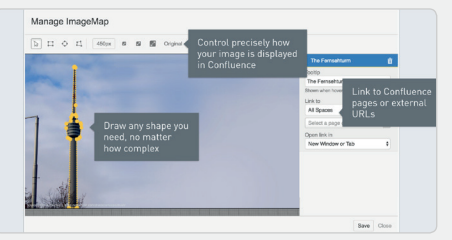

#### DRAW INTERACTIVE AREAS QUICKLY IN ANY SHAPE

Easily draw any shape you need – from simple squares and circles to complex polygons – directly on your image with the built-in editor.

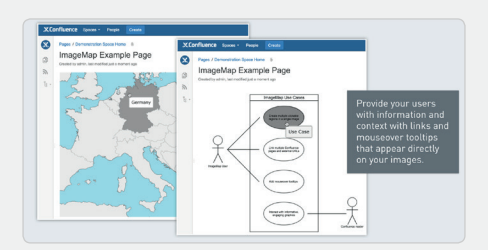

#### CREATE ENGAGING, INFORMATIVE EXPERIENCES

Turn your static images into interactive experiences for your users in nearly limitless ways. Clickable menus, diagrams, UI mockups, and landing pages are only the beginning of the use-case possibilities.

# SCROLL EXPORTERS:

### ANY WAY YOU WANT

Adapt your work to the way your collaborators read and write, and make sure no one is left out. Export to Word, PDF, HTML, and many other formats with styling and structure to match.

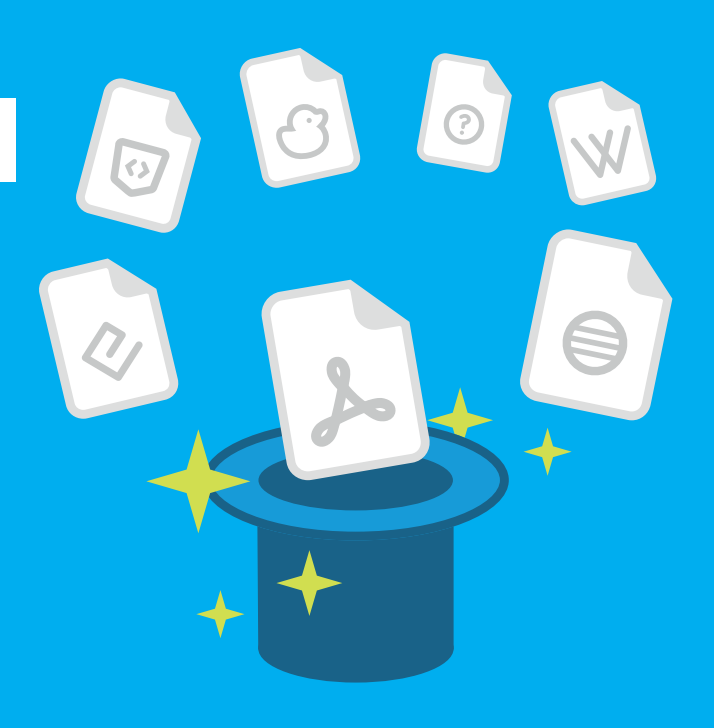

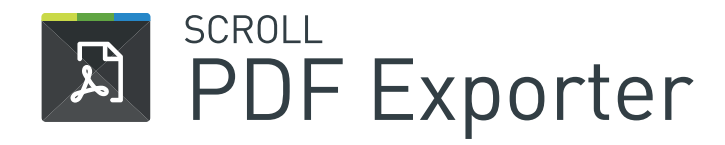

Turn your Confluence pages into beautiful PDF documents with rich output functionality and full control over styling.

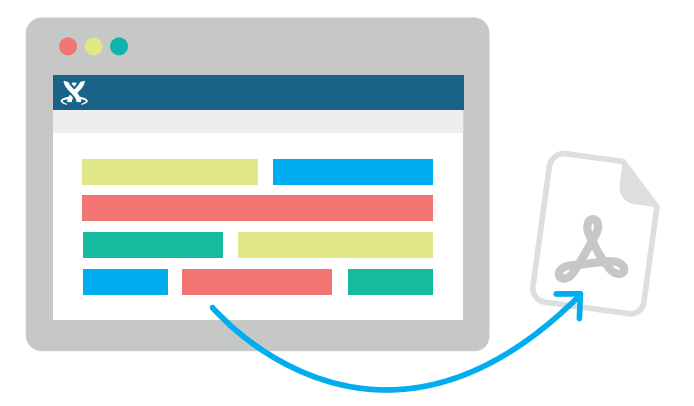

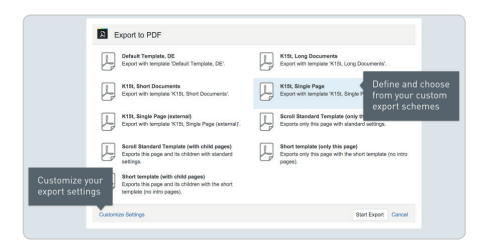

EXPORT SCHEMES FOR USER

Export Schemes are similar to the Blueprints functionality in Confluence. Define multiple Export Schemes, by space

FRIENDLY EXPORTS

or globally.

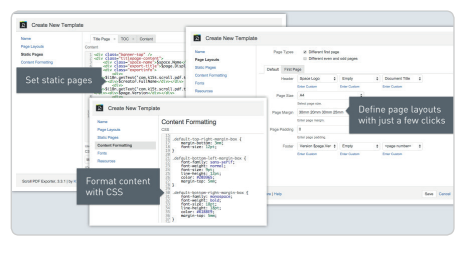

#### POWERFUL TEMPLATE DESIGNER | ADVANCED EXPORT SETTINGS

Define multiple space or global templates to export your Confluence content. Set the appearance of the output via the UI, or by adding CSS to define precisely how the exported PDF documents should look.

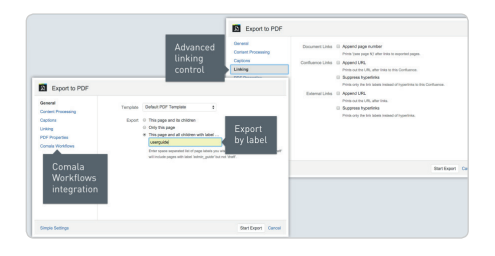

Use advanced export settings to fine-tune the results you need. Choose your template, define which pages to export, and apply post-processing tools.

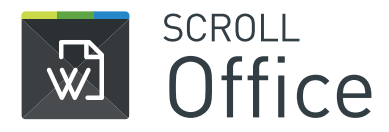

Marry Confluence and Word – happily. Use Confluence for collaboration and authoring, and Microsoft Word to style your documents.

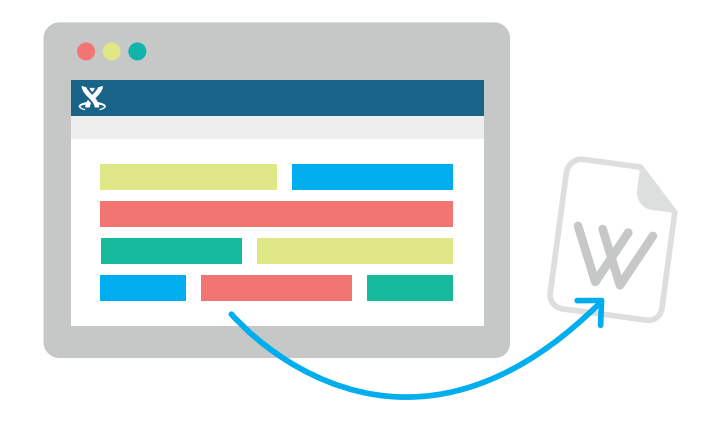

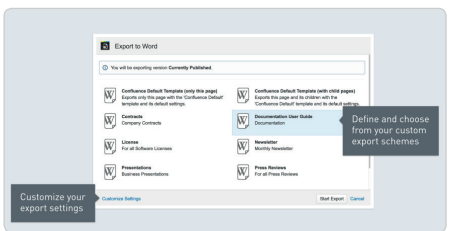

#### EXPORT SCHEMES FOR USER FRIENDLY EXPORTS

Export Schemes are similar to the Blueprints functionality in Confluence. Define multiple Export Schemes, by space or globally.

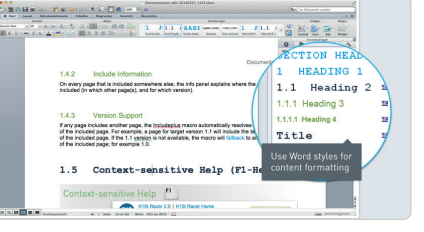

#### SIMPLE TEMPLATES USING WORD STYLES

Scroll Office uses Word templates to output native Word documents, and automatically matches the styles in Confluence with corresponding styles defined in your Microsoft Word template.

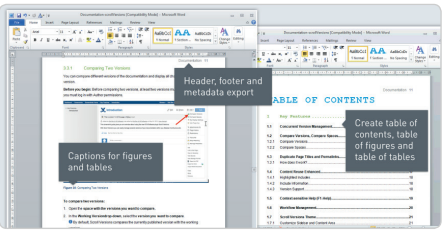

#### ADVANCED CONTENT GENERATION

Scroll Office enables you to create Word elements such as title pages, tables of contents, page headers/footers, and more, within Confluence. You can define list styles and table styles to output these elements.

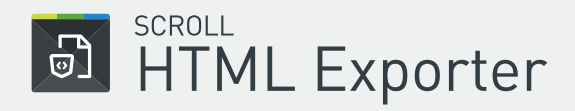

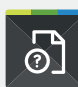

**SCROLL CHM Exporter** 

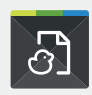

**SCROLL** DocBook Exporter

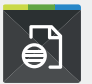

**SCROLL a** EclipseHelp Exporter

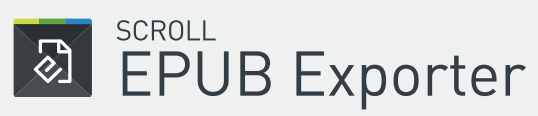

Create great static HTML exports of your Confluence content. Deploy content from Confluence to a webserver or embed it anywhere.

Create context-sensitive help (CHM) files for Windows applications right from Confluence with flexible, user-friendly exports.

Turn your Confluence pages into DocBook XML files for storing in a VCS or further processing with flexible, user-friendly exports.

Export content from Confluence pages to styled help files for the Eclipse platform with flexible, user-friendly exports.

Move your Confluence content to the EPUB format and make it available on mobile devices with flexible, user-friendly exports.